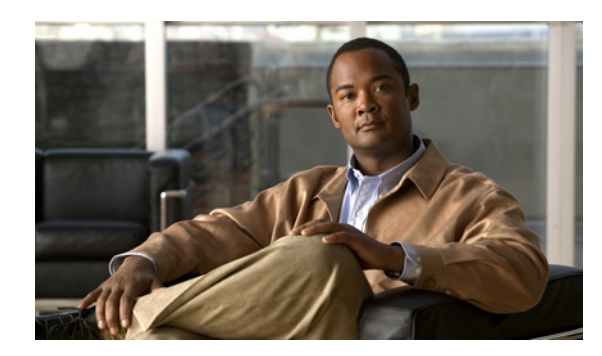

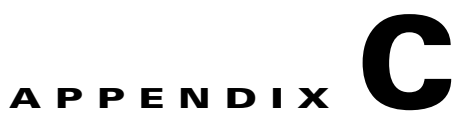

# **Configuring System Event E-Mail Notifications**

This appendix describes system event e-mail notifications and how to enable or disable them, and includes the following sections:

- **•** [Understanding System Event E-Mail Notifications, page C-1](#page-0-0)
- **•** [Enabling System Event E-Mail Notifications, page C-1](#page-0-1)
- **•** [Disabling System Event E-Mail Notifications, page C-2](#page-1-0)
- [Changing System Event Trigger Values, page C-3](#page-2-0)

### <span id="page-0-0"></span>**Understanding System Event E-Mail Notifications**

The system administrator can log in to the Administration Console to access major system event information. However, the system administrator should be notified when major system events occur, even when not logged in to the Administration Console. You can configure the IPICS server to send system event notifications to the system administrator when any of the following major system events occur:

- The 1 minute load average exceeds 5
- **•** The 5 minute load average exceeds 3
- **•** Memory usage exceeds 75%
- **•** User CPU usage exceeds 70%
- **•** System CPU usage exceeds 40%
- **•** I/O wait exceeds 40%
- **•** The node manager process starts or stops
- The server HA state changes (active/standby)
- **•** Any partition is more than 90% full, except for the /documents partition which sends notifications after it is 75% full.

## <span id="page-0-1"></span>**Enabling System Event E-Mail Notifications**

By default, the IPICS server does not send system event e-mail notifications to the system administrator. To enable system event e-mail notifications, perform the following procedure.

Г

#### **Before You Begin**

Collect the following information that you must supply when configuring system event e-mail notifications:

- The hostname or IP address of the Simple Mail Transfer Protocol (SMTP) server that is to be used for sending the notifications.
- **•** The e-mail address or mailing-list alias of the system administrators who are to receive the notifications,

#### **Procedure**

- **Step 1** Log in to the IPICS server bash shell using the root account.
- **Step 2** At the root prompt, run the **/opt/cisco/ipics/bin/setup\_monit\_alerts** script.
- **Step 3** Enter the the IP address or hostname of the SMTP e-mail server.
- **Step 4** Enter the e-mail address for the system administrator.

The system applies the configuration settings and reinitializes the monit daemon.

The following example configures the IPICS server to send system event e-mail notifications to the SysAdmin@cisco.com e-mail account using the email.cisco.com STMP server.

```
[root]# /opt/cisco/ipics/bin/setup_monit_alerts
Enter the SMTP e-mail server host name: email.cisco.com
Enter the e-mail address to send system alerts to: SysAdmin@cisco.com
Reinitializing monit daemon
Applying changes to HA partner...
Welcome to Cisco IPICS 4.5(1)
building file list ... done
sent 78 bytes received 20 bytes 196.00 bytes/sec
total size is 11131 speedup is 113.58
Welcome to Cisco IPICS 4.5(1)
Reinitializing monit daemon
```
### <span id="page-1-0"></span>**Disabling System Event E-Mail Notifications**

To disable the IPICS server from sending system event e-mail notifications, perform the following procedure.

#### **Procedure**

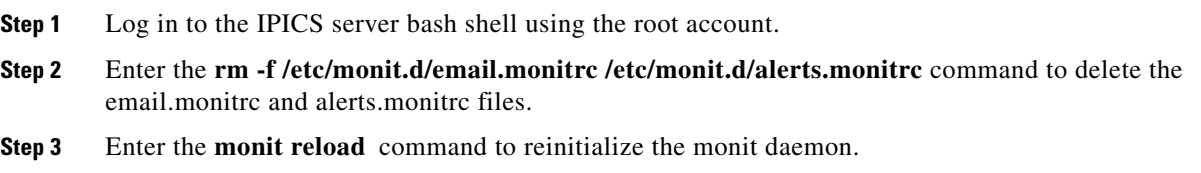

The following example disables the IPICS server from sending system event e-mail notifications:

```
[root]# rm -f /etc/monit.d/email.monitrc /etc/monit.d/alerts.monitrc
[root]# monit reload
```
#### **What to do Next**

If you want to re-enable system event e-mail notifications, run the **/opt/cisco/ipics/bin/setup\_monit\_alerts** script to regenerate the deleted files (email.monitrc and alerts.monitrc). For more information, see the "[Enabling System Event E-Mail Notifications](#page-0-1)" section.

### <span id="page-2-0"></span>**Changing System Event Trigger Values**

You can change the values at which system events are triggered. This allows you to adjust the sensitivity for system events and, therefore, adjust the number of system event notifications that you will receive. For example, if your system is configured to trigger an event when CPU usage is greater than 75%, you can do either of the following:

- **•** Decrease the CPU usage value (for example, 65%) to make the system event more sensitive, which will result in more system event notifications being generated and sent.
- Increase the CPU usage value (for example, 85%) to make the system event less sensitive, which will result in fewer system event notifications being generated and sent.

Perform the following procedure to change system event trigger values:

#### **Before you begin**

You need the following information to complete the procedure:

- **•** Hostname or IP address of the IPICS server
- **•** IPICS server bash shell root credentials

#### **Procedure**

- **Step 1** Log in to the IPICS server bash shell using the root account.
- **Step 2** Enter the **vi /etc/monit.d/alerts.monitrc** command to open the alerts.monitrc file:

The VI editor opens and displays the contents of the alerts.monitrc file in command mode. The alerts.monitrc file contains a list of the system events and trigger values. For example, the list might look something like this:

```
check system localhost
    if loadavg (1min) > 5 then alert
    if loadavg (5min) > 3 then alert
   if memory usage > 75% then alert
    if cpu usage (user) > 90% then alert
    if cpu usage (system) > 40% then alert
   if cpu usage (wait) > 40\ then alert
```
- **Step 3** Enter insert mode and change one or more of the system event trigger values.
- **Step 4** Press the **ESC** key to exit insert mode.

The VI editor enters command mode.

**Step 5** Enter **:q** to save the updated alerts.monitrc file and exit the VI editor.

 $\mathbf I$ 

- **Step 6** Enter the **monit reload** command to reinitialize the monit daemon.
- **Step 7** Enter the **monit status** command to verify your changes.